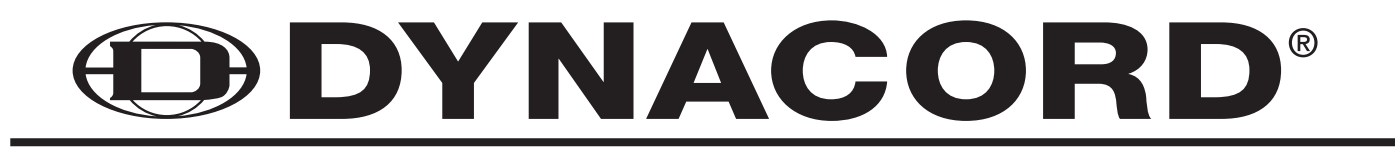

# **Technical Information Community Community Community Community Community Community Community Community Community**

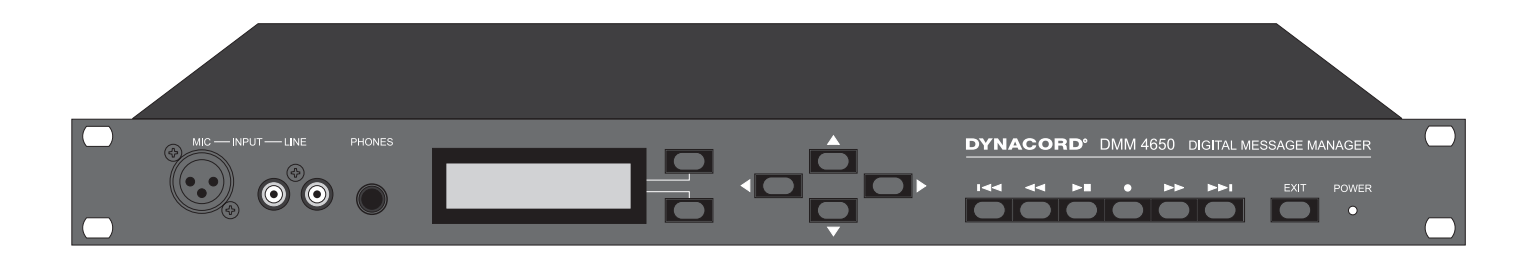

# **Description**

The DMM 4650 is a signal processor, allowing an universal generation and control of audio signals. The main application is for PA racks, but standalone applications are possible as well. The audio signals can consist of alarm, gong, messages and also random combinations. These programs were created by Dynacord and stored as presets.

The audio quality of the messages can be selected depending on memory extension and different user requirements. With maximum memory extension, a total recording time of 16 minutes is possible. Password protection is provided. The operation is easy, like cassette recorders or CD players. A computer interface allows saving and loading of unit configurations and message data.

In order to ensure function reliability, a self-test and a audio data verification is installed. The alarm takes place via an own output "Fault/Error". The device is maintenance-free because no battery or accumulator is installed.

# **Installation instructions**

- The appliance must be protected against:
- drip or splashwater
- direct sun irradiation
- high ambient temperature or direct influence of heat sources
- high air humidity
- heavy dust deposits
- strong vibrations

If the unit is brought directly from a cold to a warm place, dampness can precipitate on the inner parts. The unit may only be put into operation after it has warmed up to the ambient temperature (approx. after one hour).

Should an object or liquid get into the case, disconnect the unit from the current sources immediately and have the device checked by a DYNACORD service center, before further use.

Do not use any sprays to clean the unit, as these can damage it, perhaps causing it to ignite suddenly.

# **CONTENTS**

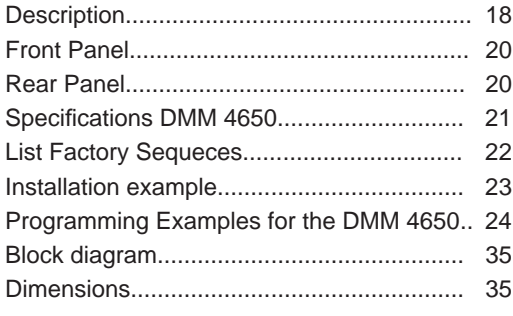

# **IMPORTANT SAFETY INSTRUCTIONS**

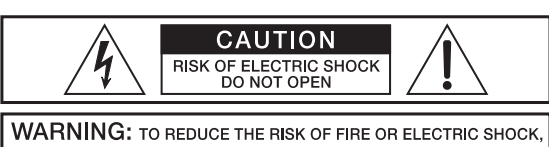

DO NOT EXPOSE THIS APPLIANCE TO RAIN OR MOISTURE. AVIS: RISQUÉ DE CHOC ELECTRIQUE, NE PAS OUVRIR.

**WARNING: CONNECT ONLY TO MAINS SOCKET WITH** PROTECTIVE EARTHING CONNECTION.

- 1. Read these instructions.<br>2. Keep these instructions.
- 2. Keep these instructions.<br>3. Heed all warnings. Heed all warnings.
- 4. Follow all instructions.
- 5. Do not use this apparatus near water.
- 6. Clean only with a dry cloth.
- 7. Do not block any ventilation openings. Install in accordance with the manufactures instructions.
- 8. Do not install near any heat sources such as radiators, heat registers, stoves, or other apparatus
- (including amplifiers) that produce heat.
- 9. Do not defeat the safety purpose of the polarized or grounding-type plug. A polarized plug has two blades with one wider than the other. A grounding type plug has two blades and a third grounding prong. The wide blade or the third prong are provided for your safety. If the provided plug does not fit into your outlet, consult an electrican for replacement of the obsolete outlet.
- 10. Protect the power cord from being walked on or pinched particularly at plugs, convenience receptacles, and the point where they exit from the apparatus.
- 11. Only use attachments/accessories specified by the manufacturer.
- 12. Unplug this apparatus during lightning storms or when unused for long periods of time.
- 13. Refer all servicing to qualified service personnel. Servicing is required when the apparatus has been damaged in any way, such as power-supply cord or plug is damaged, liquid has been spilled or objects have fallen into the apparatus, the apparatus has been exposed to rain or moisture, does not operate normally, or has been dropped.
- 14. Do not expose this equipment to dripping or splashing and ensure that no objects filled with liquids, such as vases, are placed on the equipment.
- 15. To completely disconnect this equipment from the AC Mains, disconnect the power supply cord plug from the AC receptacle.
- 16. The mains plug of the power supply cord shall remain readily operable.

# **IMPORTANT SERVICE INSTRUCTIONS**

CAUTION: These servicing instructions are for use by qualified personnel only. To reduce the risk of  **electric shock, do not perform any servicing other than that ontained in the Operating Instructions unless you are qualifi ed to do so. Refer all servicing to qualifi ed service personnel.**

- 1. Security regulations as stated in the EN 60065 (VDE 0860 / IEC 65) and the CSA E65 94 have to be obeyed when servicing the appliance.
- 2. Use of a mains separator transformer is mandatory during maintenance while the appliance is opened, needs to be operated and is connected to the mains.<br>3. Switch off the power before retrofitting and
- 3. Switch off the power before retrofitting any extensions, changing the mains voltage or the output voltage.<br>4. The minimum distance between parts carrying mains voltage and any accessible metal piece (metal enc
- 4. The minimum distance between parts carrying mains voltage and any accessible metal piece (metal enclosure), respectively between the mains poles has to be 3 mm and needs to be minded at all times. The minimum distance between parts carrying mains voltage and any switches or breakers that are not connected to the mains (secondary parts) has to be 6 mm and needs to be minded at all times.
- 5. Replacing special components that are marked in the circuit diagram using the security symbol (Note) is only permissible when using original parts.
- 6. Altering the circuitry without prior consent or advice is not legitimate.<br>6. Any work security regulations that are applicable at the location whe
- Any work security regulations that are applicable at the location where the appliance is being serviced have to be strictly obeyed. This applies also to any regulations about the work place itself.
- 8. All instructions concerning the handling of MOS circuits have to be observed.

# NOTE:  $\sqrt{N}$  SAFETY COMPONENT ( MUST BE REPLACED BY ORIGINAL PART )

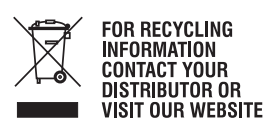

WWW.EVIAUDIO.COM

**WEEE Recycling/Disposal Instructions**  The Wheelie Bin symbol found on the product or in the manual indicates that this product must not be disposed of with other waste. It is in our category the manufacturer's responsibility to properly dispose of their waste electrical and electronic equipment (WEEE) at the end of its life. Due to the differences in each EU country's management of WEEE, please contact your local distributor. We are committed to facilitate our own electronic-waste-management-system, for the free of charge return of all EVI Audio GmbH products: Telex, Dynacord, Electro-Voice, Midas Consoles, KlarkTeknik and RTS. Arrangements are made with the dealer where you purchased the equipment from, for the returning of all unusable equipment *at no cost*, to the factory in Straubing, for environmental protective disposal.

The lightning flash with arrowhead symbol, within an equilateral triangle is intended to alert the user to the presence of uninsulated "dangerous voltage" within the product's enclosure that may be of sufficient magnitude to constitute a risk of electric shock to persons.

The exclamation point within an equilateral triangle is intended to alert the user to the presence of important operating and maintance (servicing) instructions in the literature accompanying the appliance.

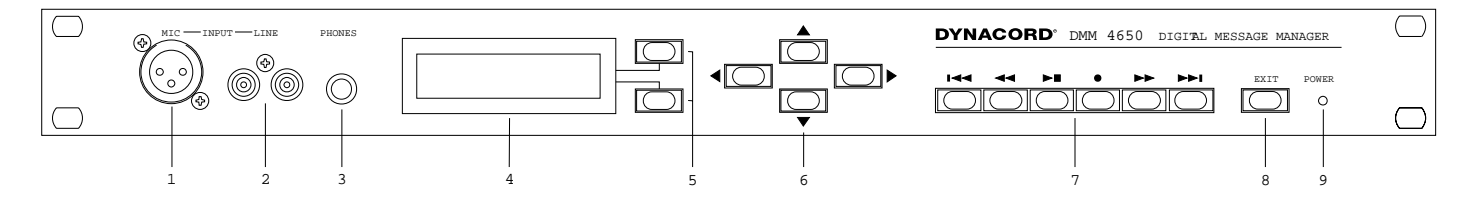

# **1. INPUT MIC**

XLR socket for connection of a microphone, to record a message. Announcements can also be made via this input.

# **2. INPUT LINE**

Cinch (RCA) socket for connection of stereo or mono sources (tape deck, CD player) to record a message.

# **3. PHONES**

Stereo jack 6.3mm for pre-listen of messages, gong and alarm signals via headphones.

# **4. MULTIFUNCTIONAL DISPLAY**

Back-lit LC display, 2 lines with 16 characters each. Display lights up if any key is pressed. Display light switches off if EXIT key is pressed, or no key is pressed for five minutes.

# **5. SOFTKEY**

The softkeys are used in various ways, depending on the edit mode, and are indicated accordingly in the display.

# **REARPANEL**

# **6. CURSOR CURSOR**

Keys to control the cursor in the display and for modifying data.

## **7. RECORDER**

Keys for TITLE jump back, REW, PLAY, STOP, REC, FAST FORWARD, TITLE jump forward.

# **8. EXIT**

Key for fast ending of the resp. mode. Each pressing of the key switches back one menu stage.

# **9. POWER**

The LED lights up if the DMM 4650 is ready for operation. If the LED blinks please call a DYNACORD service center immediately.

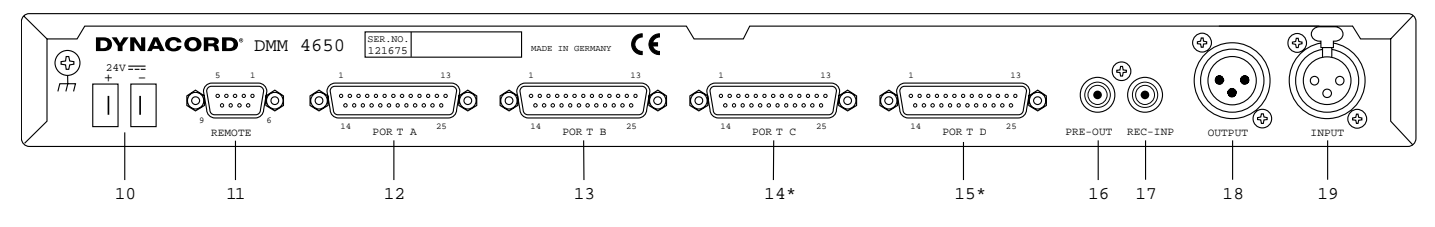

# **10. 24 V DC POWER CONNECTORS**

2 flat-pin plugs 6,3mm for connection to emergency power supply or external power sources. Please note right polarity (+)!

# **11. REMOTE**

The 9-pole D-SUB connector REMOTE is a serial computer interface (RS-232) for data saving and for service functions.

# **12 - 15. PORT A - D**

Each input and output is provided in 2-pole floating design and isolated from the DMM 4650 circuit and adjacent lines. Port C (14) and Port D (15) can be retrofitted (NRS 90024).

#### **16. PRE-OUT**

Cinch (RCA) socket, pre-listen (wired in parallel to the front-panel stereo jack).

# **17. REC-INP**

Cinch (RCA) socket, record (parallel but decoupled to the cinch socket Input Line at the front panel).

# **18. OUTPUT**

XLR socket 3-pole male, audio output, electronically balanced (transformer can be retrofitted).

#### **19. INPUT**

XLR socket 3-pole female, audio input, electronically balanced (transformer can be retrofitted).

# **Specifi cations DMM 4650**

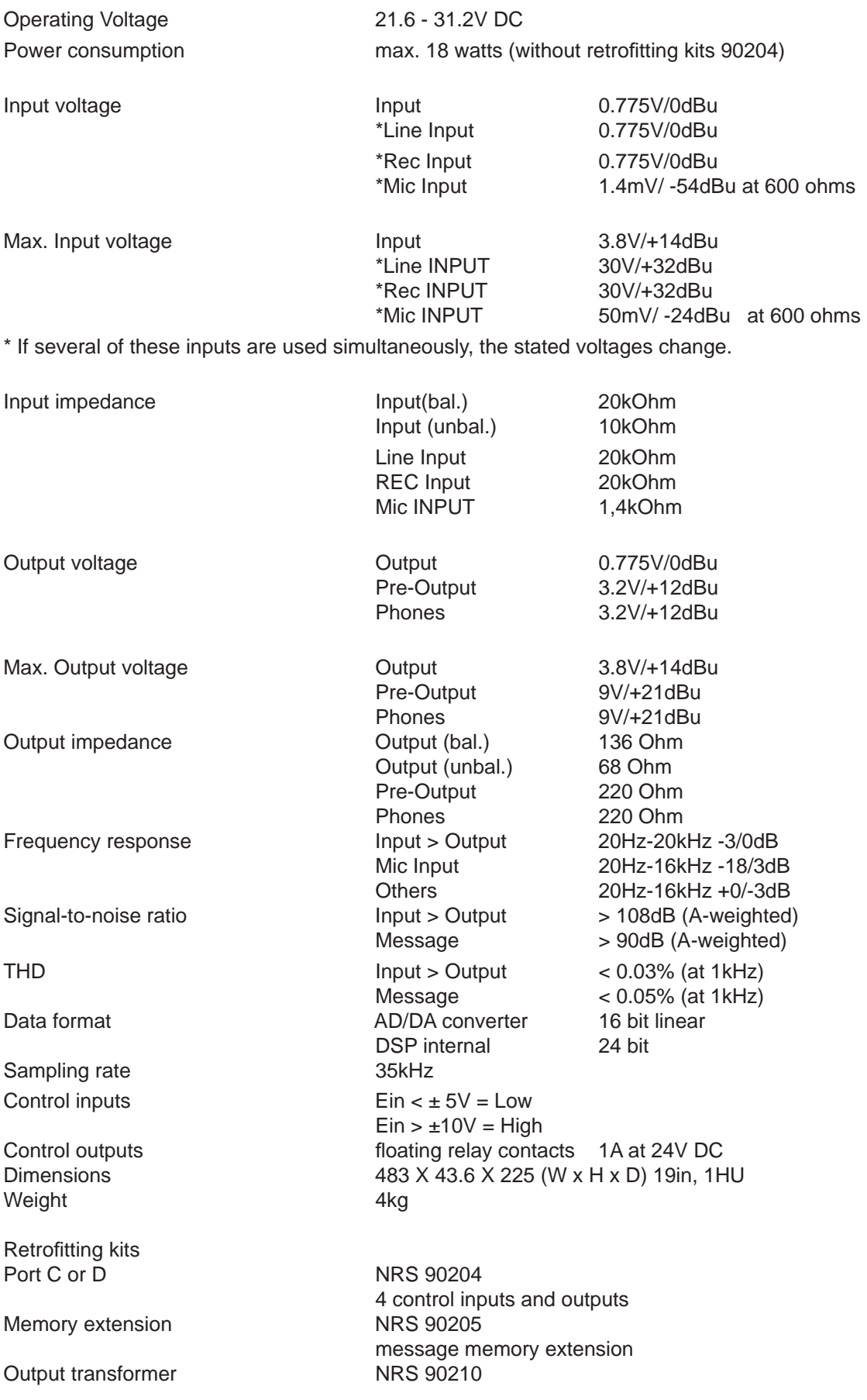

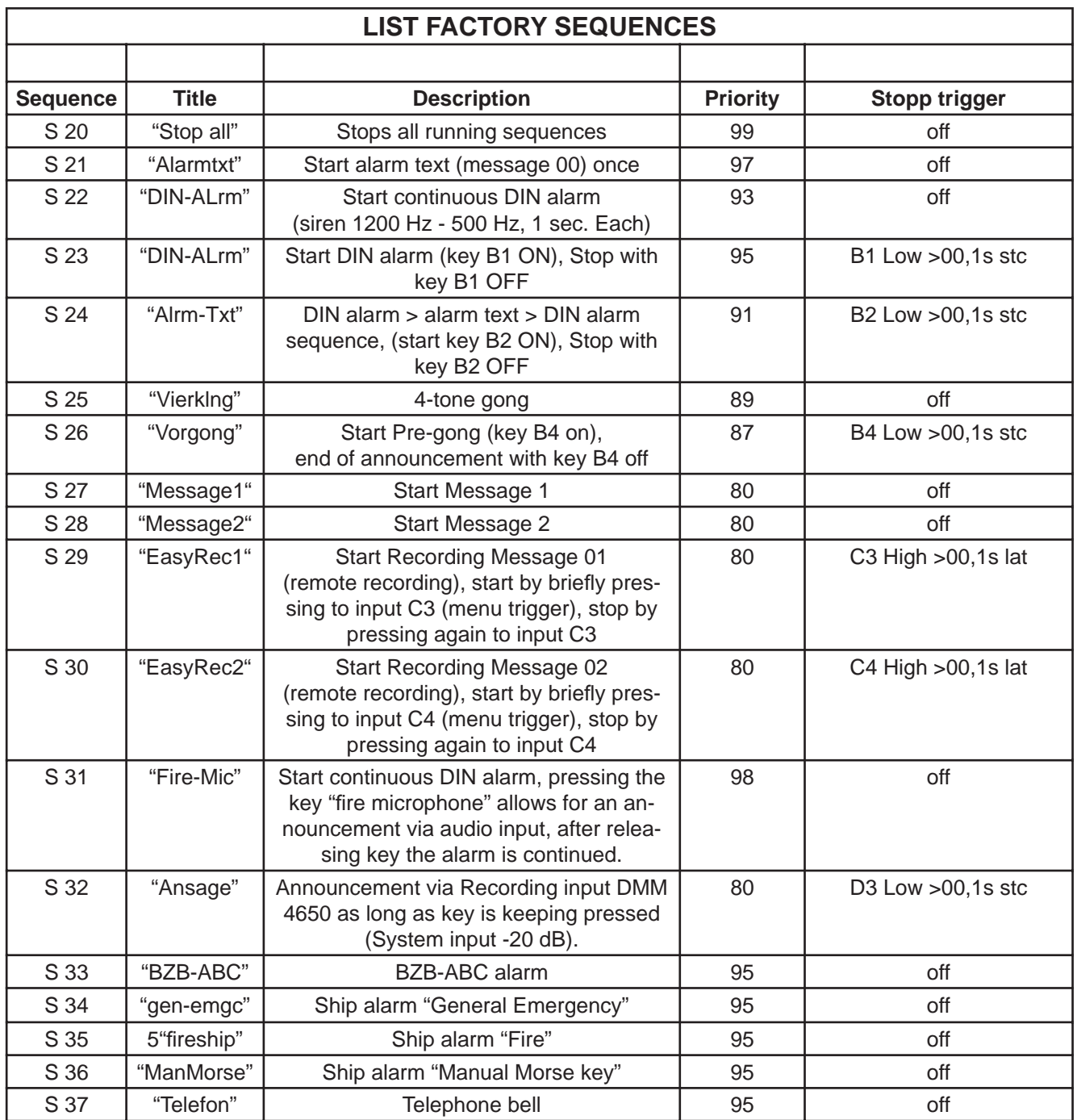

# **Installation example with factory presets:**

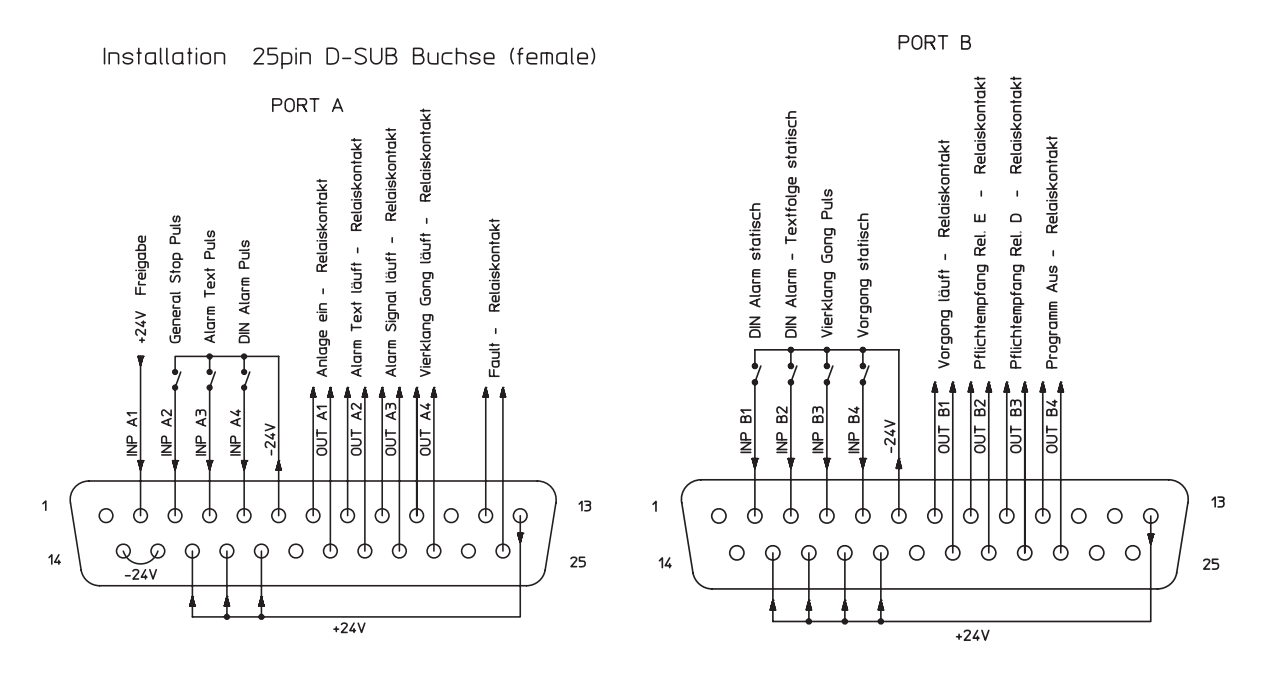

## **INPUTS:**

All input signals must be applied 200 msec. in order to be recognised. This default can only be modified in menu "Trigger".

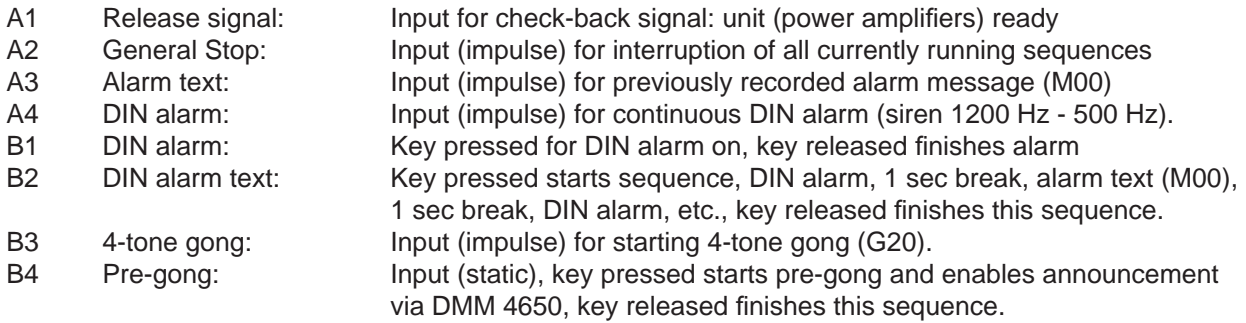

# **OUTPUTS:**

All outputs are floating relay contacts.

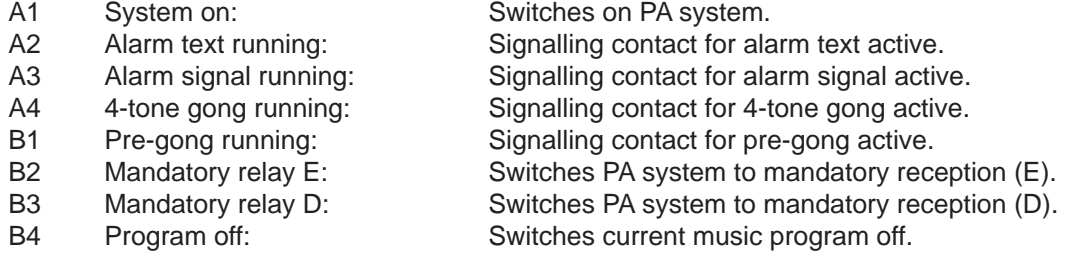

# **Programming Examples for the DMM 4650**

Page numbers within brackets (Sxxx) refer to the corresponding page of the DMM 4650's user's manual.

The following examples are based on the assumption that the appliance's mode is set as follows: Software revision 1.1 (page 22), the DMM 4650 is in the factory-preset mode (page 27 and page 36), operation is performed in the user level 3 status (page 10).

# *Example 1*

# Intention:

Recording a message that later on is to be played back using a external key.

# **Summary**

- 1. Recording a message (i. e. M03) in speech quality.
- 2. To include the reproduction of this message in an existing installation, an appropriate control sequence has to be established that gets a priority between "fire alert" and "gong" (i. e. priority 90). This sequence also activates an optical signal in form of a lit lamp for the period of the outgoing message. To accomplish the task, this example uses the relay contact 2 of the port  $A (=A2)$ .
- 3. An input, which at the moment is unused (i. e. B.4) had been connected to the "Start"-key (page 30). This input has to be programmed in the "Auslöser" (trigger) menu for that pressing the start button activates the above mentioned sequence (S03).

# **Step By Step Programming**

Enter the password for the user level 3 on the display, using the four cursor keys (page 10) and confirm your action with the "ok"-button.

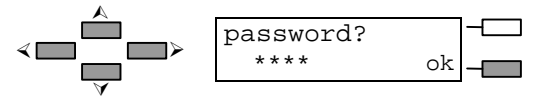

If you have entered the correct password, the display briefly shows this message and then returns to the main menu.

After pressing this cursor key twice, the "Message" menu appears. Confirm your selection with the "ok" button.

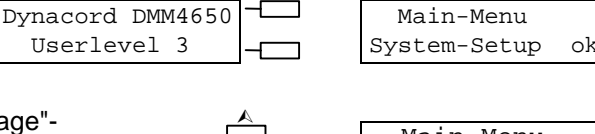

⁄

2x

< $\Box$   $\Box$   $\rightarrow$ 

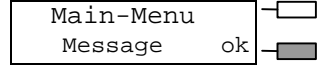

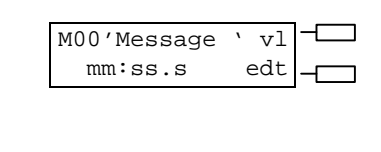

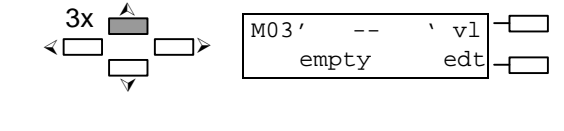

 record-mode 8kHz long ok I<< << >® O >> >>I

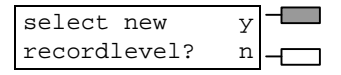

# **Recording a message**

On the display the message number 00 and the name "Message" is shown. The numeric values mm=minutes and ss=seconds equal the time of a message that already exists in the register 00.

Pressing this cursor key three times displays the required message register 03. The display shows the name of the "empty" message 03.

Pressing the "record"-button displays a proposal for the audio quality of the new recording (page 14). Using the soft key "ok" the proposition is confirmed (speech quality).

On the display you are asked for the level setting (page 14). Since this is your first recording with the microphone, the level has to be set a new. The microphone has to be connected to the MIC-socket on the front panel and pressing the soft key "yes", the automatic adjustment process for the electronic control is activated.

You have to perform a short test, speaking into the microphone with a normal talking level and in an appropriate distance. Whenever the display changes from "<min" to "norm" the mic level is within the relevant range.

Using the soft key "ok" the setting is being stored and stays in memory (page 14).

In case the input level was too high and the indication ">max" has been displayed, you have to press the "EXIT" button and follow the procedure once again from the point where the record key was pressed. This time the speaking distance to the microphone should be increased; which results in a lower input level.

If the level was right ("norm" is shown on the display), after pressing the "ok" key that the appliance is ready for recording. The graphic bar in the lower line of the display allows checking the input level. The Recorder is in the pause-mode (ready to record).

Pressing the record button starts the recording. The recording time gets displayed in m=minutes and ss, s= seconds and the graphic bar offers continuous verification of the actual input level.

Pressing the stop key terminates the recording and the display shows the starting-menu "message".

Pressing the button "start/stop" lets you control your recording through the PHONES output.

If recording was not successful, you can give it another try by pressing the "record" button. In this case the display shows the message "delete?". When you are sure that this is what you want, you have to acknowledge the fact by pressing the "yes" key.

The message 03 is being erased and a you can proceed with a new recording (RECORD key). Recording quality and level setting only have to be re-adjusted if they were the cause for re-recording the message.

 $\overline{ }$ 

 $I <$ 

 $I<<$ 

## **Naming The Message, Title**

To provide the new recording (message) with a new name, you have to follow these steps:

Press the soft key "edit".

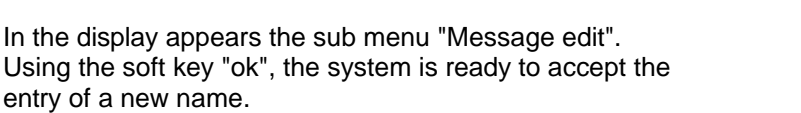

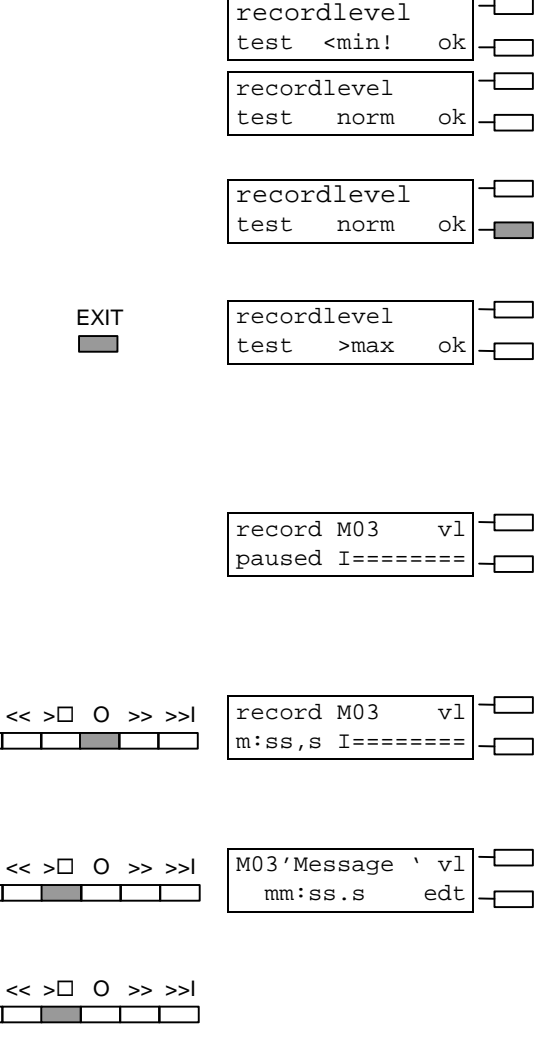

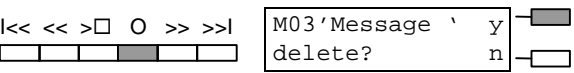

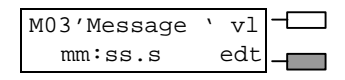

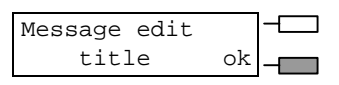

The name ("Message") with a maximum length of eight characters can now be changed as desired. Using the soft key "A-a" lets you choose between the upper and the lower character set. By pressing the "spc" (space) key you can enter spaces. The blinking cursor indicates which character is going to be changed and using the two "horizontal" cursor keys lets you select adjacent characters.

The "vertical" cursor keys select the character that is going to be entered at the cursor position. The example shows the message 'Test 1.'.

After you have entered the desired title, pressing the "EXIT" key once displays the question "save?". Press the soft key "yes" to store the selected name for the Message 03 into memory.

The display shows the starting menu for the message programming.

Pressing the "EXIT" button once lets you return to the main menu.

# **Programming A Control Sequence**

Creating a procedure, the newly defined message has to be included into a sequence (page 23). In this example the sequence-preset S 27 is chosen as the root-preset for further programming (page 39).

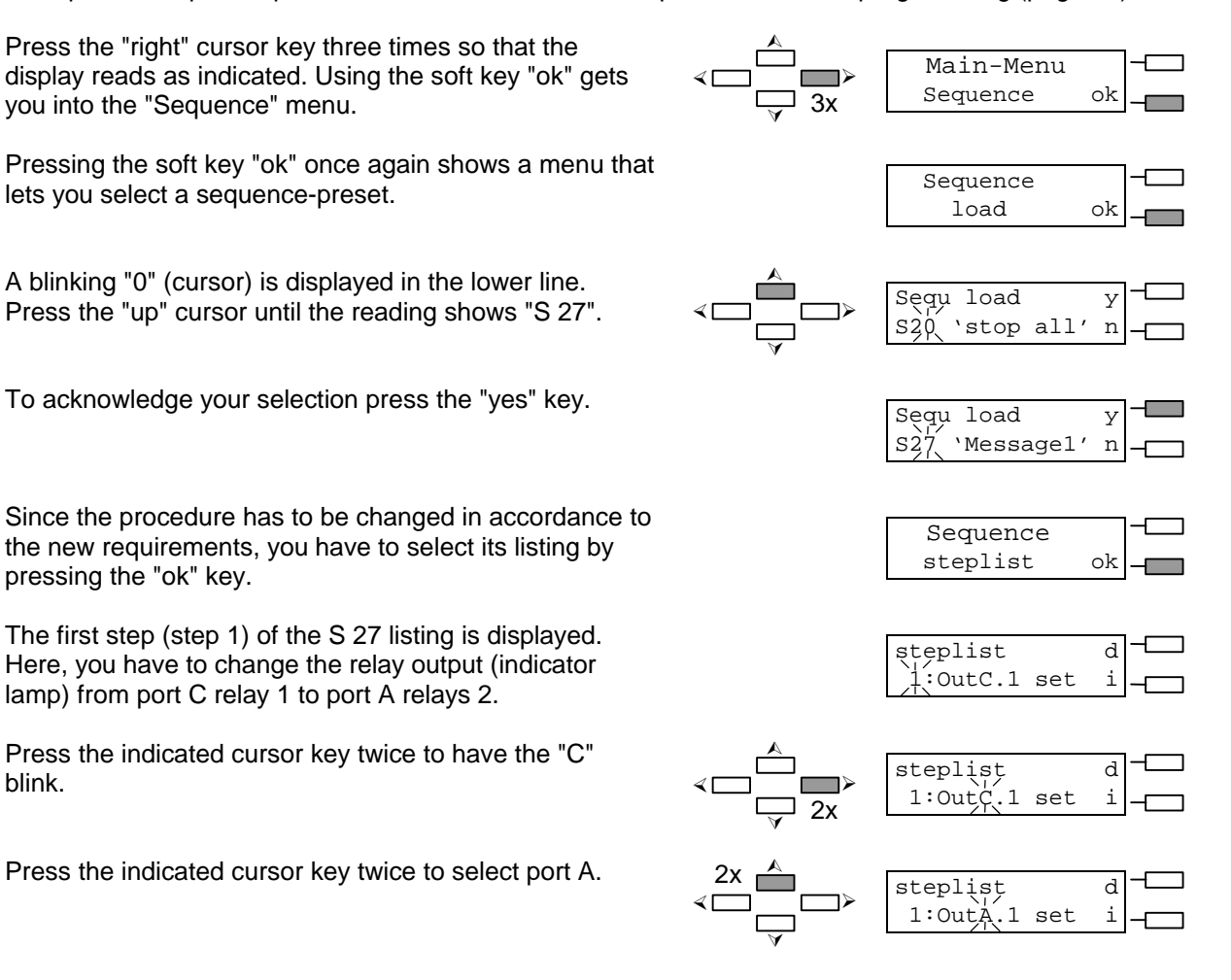

 $\blacktriangle$ Messg title A-a → 'Message ' spc **∆** Messg title A-a ' essage ' spc  $\triangle$ Messg title  $A-a$ × ÿ  $Test \nightharpoonup \nightharpoonup$  spc ⁄ M03' Test 1 ' y EXIT **Contract** save? n M03' Test 1 ' vl mm:ss.s edt **EXIT**  Main-Menu **The Company** Message ok

Press the indicated cursor key to have the "1" blink.

Press the indicated cursor key to select relay 2.

This completes the programming of the relay contact 2 of port A (set). The result is the lighting of an externally connected lamp whenever your sequence is started. Press the indicated cursor key three times to have the "1" blink.

Pressing the indicated cursor key displays step 2 which stays unchanged (disables the master input during the message is outputted).

Pressing the indicated cursor key displays step 3 which stays unchanged (sets the message's volume).

Pressing the indicated cursor key displays step 4 which activates the reproduction of the message "M01".

Pressing the indicated cursor key four times sets the blinking cursor to the "1".

Pressing the indicated cursor key twice selects message 03. This starts the reproduction of your previously recorded message "M03".

Press the indicated cursor key displays twice to have the "4" blink.

Pressing the indicated cursor key displays step 5 which stays unchanged (wait for the end of the message).

Pressing the indicated cursor key displays step 6 which stays unchanged. This is also the last step of the procedure.

When you press the "EXIT" button, the question "save?" appears on the display.

Press the indicated cursor key repeatedly until the display reads the required sequence number (S03).

Pressing the soft key "yes" stores your new sequencelisting as preset S03 into memory.

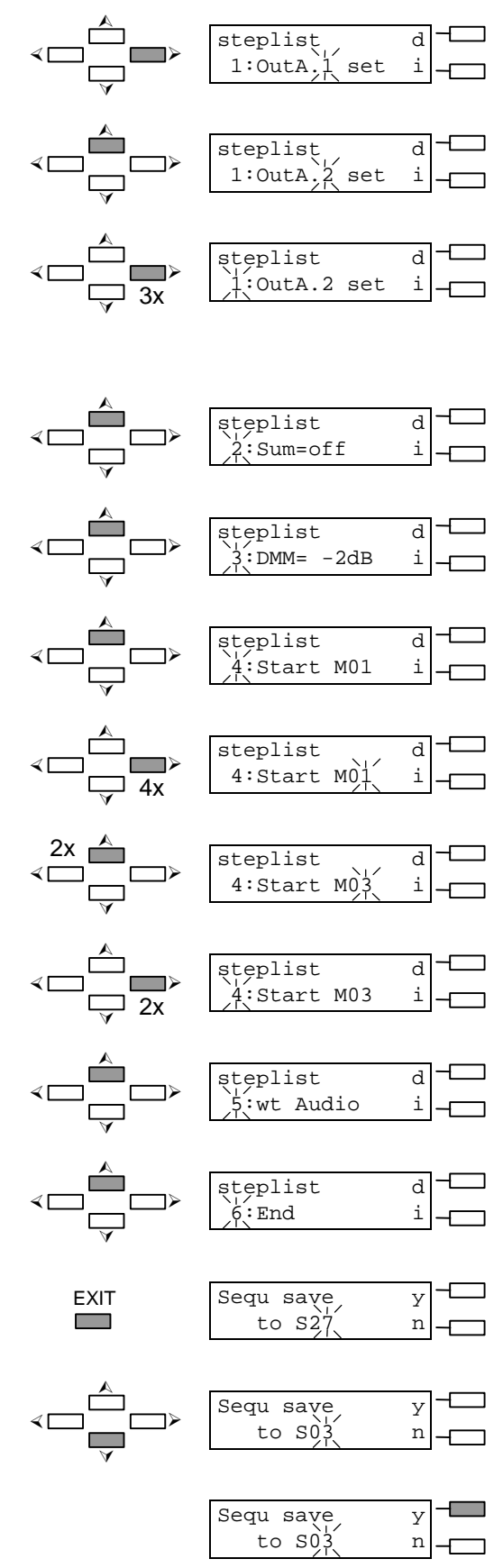

After showing a short message that storing was successful, the display returns to the start-screen of the sequence.

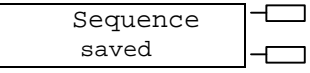

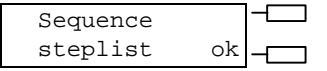

# **Naming The Sequence, Title**

In case you want to give the new sequence its own name, you have to follow this procedure:

Pressing the indicated cursor key enters the title-menu. Pressing the soft key "ok" prepares the system for the entry of a new name.

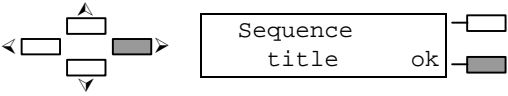

The following programming steps – entering and saving the desired name - are equivalent to the above description of how to enter and store the "title of a message" (page 24).

# **Priority Of The Sequence**

The priority of the new sequence S03 has to be set to a value of 90. Thus, follow these steps:

![](_page_10_Picture_295.jpeg)

# **Setting The Trigger**

×

You want your new sequence to be triggered by pressing the desired button on port B input 4. Thus, the programming is performed in the "trigger" menu.

Pressing the indicated cursor key enters the trigger menu. Press the "ok" button to acknowledge your selection.

The display shows that the input 1 of the port A is

disabled.

![](_page_10_Figure_14.jpeg)

![](_page_10_Figure_15.jpeg)

Pressing the indicated cursor key selects the port B. In the bottom line of the display, the setting for port B, input 1 is shown.

![](_page_10_Figure_17.jpeg)

Pressing the indicated key sets the cursor to the number mark of the input.

Select the input 4 by pressing the indicated cursor key. The bottom line of the display shows the momentary setting for the port B, input 4, which would start the sequence 26.

Programming the start of the sequence 03 you have to press the indicated key twice to set the blinking cursor to "6".

Press the indicated cursor key repeatedly until the display shows the desired number of the sequence (S03). Pressing the soft key "set" stores your setting into memory.

From now on, pressing the external button at the input B4 activates the sequence 03.

Pressing the "EXIT" key twice ceases the programming. The display is dimmed and you are able to test the functioning of the sequence (example 1).

![](_page_11_Figure_6.jpeg)

 $\Box$ <sub>2x</sub> EXIT

# *Example 2*

# Intention:

You want to activate a factory preset alert using another key than pre-programmed.

# **Summary**

Employing a previously unused input (e. g. B3) you want to trigger included DIN-alert of the DMM 4650. The functioning of the input A4 which is already utilized for the DIN-alert has to be maintained. The new, additional start-key has been already connected to the port B, input 3 (page 30). It has to be programmed in the trigger menu to activate the sequence "DIN-Alarm" (=S22).

# **Step By Step Programming**

![](_page_12_Figure_6.jpeg)

Pressing the "EXIT" key twice ceases the programming. The display is dimmed and you are able to test the functioning of the sequence (example 2).

 $\Box_{2x}$ **EXIT** 

# *Example 3*

Intention:

You want to trigger the pre-programmed 3-tone gong signal (factory-preset G21) by an external key. The functioning of the 4-tone gong signal has to be maintained.

#### **Summary**

- 1. To include the reproduction of the 3-tone gong signal in the existing configuration, you have to program a suitable control sequence (e. g. S05). The sequence is also about to trigger an external control-lamp for the time, the gong signal gets reproduced. This example utilizes the identical relay contact 4 of the port A (=A4) that is already in use for the 4-tone signal.
- 2. The unused input of the pre-gong signal (e.g. B4) has been connected to the start-key (page 30). It has to be programmed in the trigger menu to activate the above sequence (S05).

## **Step By Step Programming**

Enter the password for the user level 3 on the display, using the four cursor keys (page 10) and confirm your action with the "ok"-button.

If you have entered the correct password, the display briefly shows this message and then returns to the main menu.

![](_page_13_Picture_275.jpeg)

**∆** 

 $\triangle$ × ÿ

![](_page_13_Picture_276.jpeg)

password?

\*\*\*\* ok

# **Programming The Control Sequence**

Creating a procedure, the 3-tone gong signal G21 has to be included into a sequence (page 23). The sequence-preset S 25 is chosen as the root-preset for further programming (page 39).

![](_page_13_Figure_13.jpeg)

Pressing the indicated cursor key displays step 4 which stays unchanged (relay contact B2 for obligatory reception activated).

Pressing the indicated cursor key displays step 5 which stays unchanged (relay contact B3 for obligatory reception activated).

Pressing the indicated cursor key displays step 6 which stays unchanged (relay contact A4 for control lamp "outgoing gong signal).

Pressing the indicated cursor key displays step 7 which stays unchanged (switches the master input during the reproduction of the gong signals off).

Pressing the indicated cursor key displays step 8 which stays unchanged (setting the volume of the gong signals).

Pressing the indicated cursor key displays step 9. This step normally would trigger the start of the gong signal G20.

Press the indicated key four times to set the displayed value under the blinking cursor mark to "0".

Press the indicated cursor key to select the gong signal G21. This step activates the desired gong signal.

Press the indicated key twice to have the value "9" blink.

Pressing the indicated cursor key displays step 10 which stays unchanged (wait for the gong signal to fade out).

Pressing the indicated cursor key displays step 11 which stays unchanged. This is also the last step of the procedure.

When you press the "EXIT" button, the question "save?" appears on the display.

Press the indicated cursor key repeatedly until the display reads the required sequence number (S05).

Pressing the soft key "yes" stores your new sequencelisting as preset S05 into memory.

After showing a short message that storing was successful, the display returns to the start-screen of the sequence.

![](_page_14_Figure_15.jpeg)

# **Naming The Sequence, Title**

In case you want to give the new sequence its own name, you have to follow this procedure:

Pressing the ind Pressing the soft entry of a new  $n_i$ 

The name ("Vier characters can r soft key "A-a" le the lower charac key you can ente which character two "horizontal" characters.

Using the two "v characters can b name "Dreiklng".

After you have e "EXIT" key once soft key "yes" to sequence 05.

After showing a storing was succ returns to the titl sequence.

Pressing the "EX menu.

This concludes the programming of your new procedure. The priority level of the sequence has not been altered and is therefore equivalent to the setting of S 25 (4-tone gong signal).

# **Setting The Trigger**

You want your new sequence to be triggered by pressing the desired button on port B input 4. Thus, the programming is performed in the "Trigger" menu.

Pressing the indicated cursor key enters the trigger menu. Press the "ok" button to acknowledge your selection. The display shows that the input 1 of the port A is disabled. Pressing the indicated cursor key selects the port B. In the bottom line of the display, the setting for port B, input 1 is shown. Pressing the indicated key sets the cursor to the number mark of the input. Main-Menu Trigger ok starttrg A.1 set off  $starttrg/R.1$  set  $H > 00,1s$  dyn S23 starttrg B.1 set H >00,1s dyn S23 ⁄ **∆ ∆**  $\triangle$  $\triangle$  $\blacktriangle$ j—≻ ÿ ÿ × × ×

![](_page_15_Picture_321.jpeg)

**The Co** 

Sequence ok

Select the input 4 by pressing the indicated cursor key. The bottom line of the display shows the momentary setting for the port B, input 4, which would start the sequence 26.

![](_page_16_Figure_1.jpeg)

Programming the start of the sequence 05 you have to press the indicated key twice to set the blinking cursor to "6".

Press the indicated cursor key repeatedly until the display shows the desired number of the sequence (S05). Pressing the soft key "set" stores your setting into memory.

From now on, pressing the external button at the input B4 activates the sequence 05 (=3-tone gong signal).

Pressing the "EXIT" key twice ceases the programming. The display is dimmed and you are able to test the functioning of the sequence (example 3).

 $\Box$ <sub>2x</sub> EXIT

![](_page_17_Figure_0.jpeg)

![](_page_17_Figure_1.jpeg)

# **Bosch Communications Systems**

**Americas–Headquarter Americas** Telex Communications, Inc. 12000 Portland Ave South, Burnsville, MN 55337, USA USA–Ph: 1-800-392-3497 Fax: 1-800-955-6831 Canada–Ph: 1-866-505-5551 Fax: 1-866-336-8467 Latin America–Ph: 1-952-887-5532 Fax: 1-952-736-4212

**Europe, Africa & Middle-East** Headquarter EAME EVI Audio GmbH Hirschberger Ring 45, D-94315, Straubing, Germany Phone: +49 9421 706-0, Fax: +49 9421 706-265

## **Asia & Pacifi c Rim–Headquarter Asia**

Singapore: Telex Pte. Ltd. 3015A Ubi Road 1 05-10 Kampong Ubi Industrial Estade Singapore 408705 Phone: +(65) 6746-8760 Fax: +(65) 6746-1206

Japan: EVI Audio Japan Ltd. 5-3-8 Funabashi, Setagaya-Ku, Tokyo, Japan 156-0055 Phone: +81 3-5316-5020, Fax: +81 3-5316-5031

Hong Kong: Telex EVI Audio (HK) Ltd. Unit 5,1/F, Topsail Plaza 11 On Shum Street Shek Mun,Shatin HK Phone: +852 2351-3628, Fax: +852 2351-3329

China: Telex EVI Audio (Shanghai) Ltd. Room 2210-2215, Tower B Far East International Plaza No. 317, Xianxia Road, Shanghai, China. Postal Code: 200051 Phone: +86 21-6235-1677